# Working with Workbooks & Worksheets in Excel

#### Grouping Worksheets

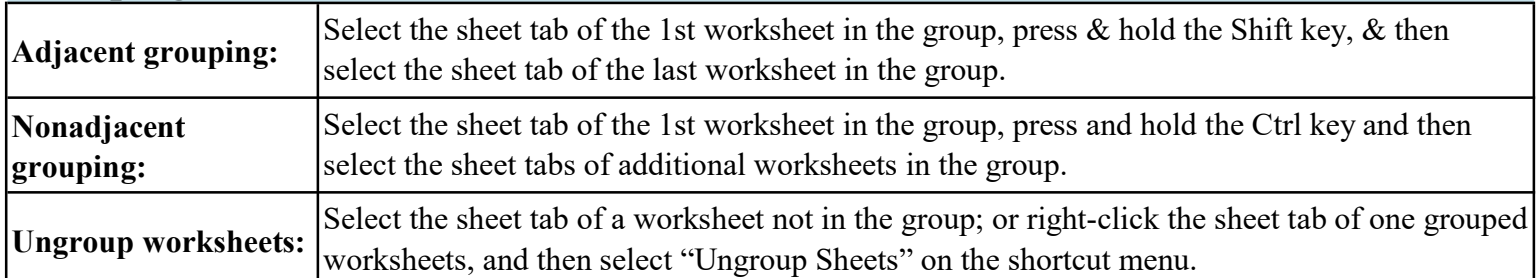

### Working with Multiple Worksheets - (View tab)

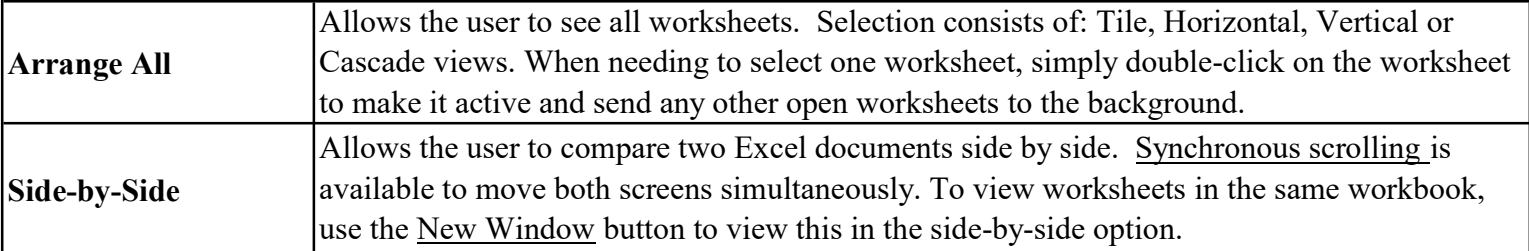

#### Freezing Panes & Splitting Windows

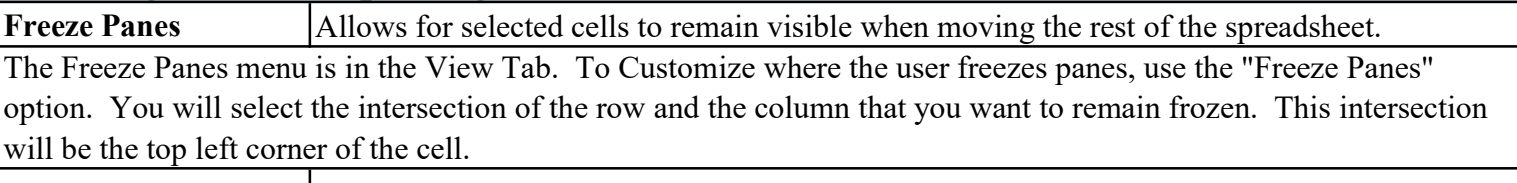

Splitting Windows Allows for separating a worksheet to view it in 2 or 4 windows simultaneously.

At the top of the vertical scroll bar and to the right of the horizontal scrollbar, there is a small rectangle. Click on this bar and hold down the mouse button. Drag the bar to the left or down to split your window. To eliminate the bar, select the bar and drag it back to the top or side of the window.

# Linking Worksheets

WorksheetName!CellRange

1) Use information from different worksheets: Select the cell in which you are inserting the formula or function

2) Add the contents / cell references need for the formula. To link a worksheet to a formula, go to Step 3.

3) Click on the needed worksheet tab, and Select the needed cell or range of cells.

4) Click in the formula bar and complete your formula or function and press Enter.

(Do not click back into the active worksheet. You must finish the formula before clicking on any cell or worksheet that is not part of your formula. Clicking on anything inside an unfinished formula will add that reference to the formula.)

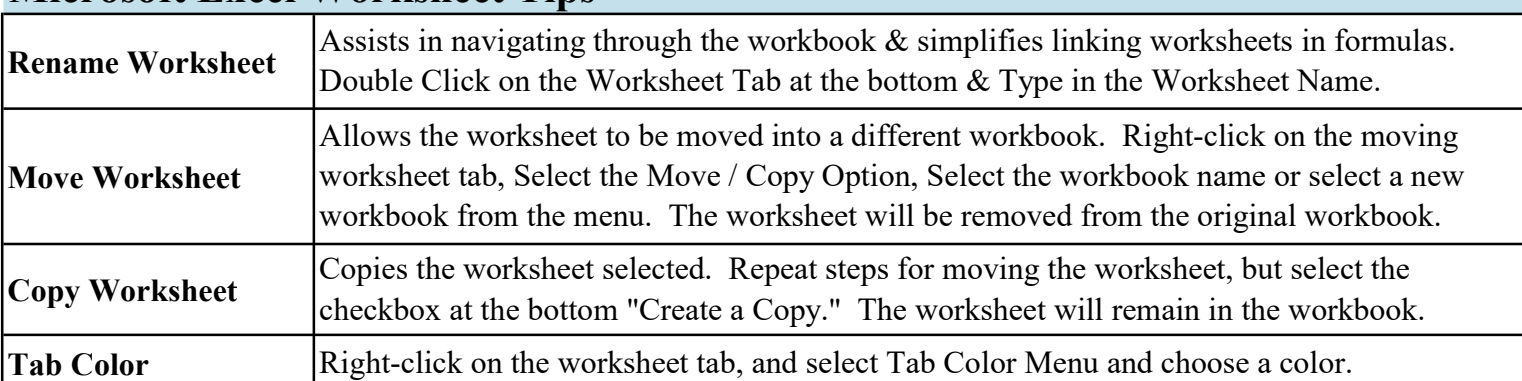

## Microsoft Excel Worksheet Tips